# **Wyoming All-State Audition Registration Information**

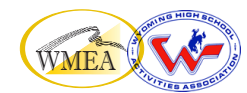

- All students auditioning must complete an **online registration** through Bandworld.
- Each student creates an "account" so that their audition recording can be uploaded to that account.
- It is up to each teacher whether to have students register themselves or to do it for them.
- If students have already used Bandworld, they can use the same account log-in for successive years (email and password required).
- We recommend using an actual (not made-up) email address so passwords can be recovered if forgotten.
- Information needed to register: name, address, gender, grade level, age, school name, recording site name, instrument or voice part. Click on the Bandworld event link to begin:

## **[https://Bandworld.org/Auditions?eID=2](https://Bandworld.org/Auditions?eID=284)**84

## **PROCEDURE:**

If you are using an **ESTABLISHED account**, fill in the student email and password (on the left side), and click NEXT.

If you are creating a **NEW account**, Click REGISTER (on the right side), complete the email and password, and click NEXT.

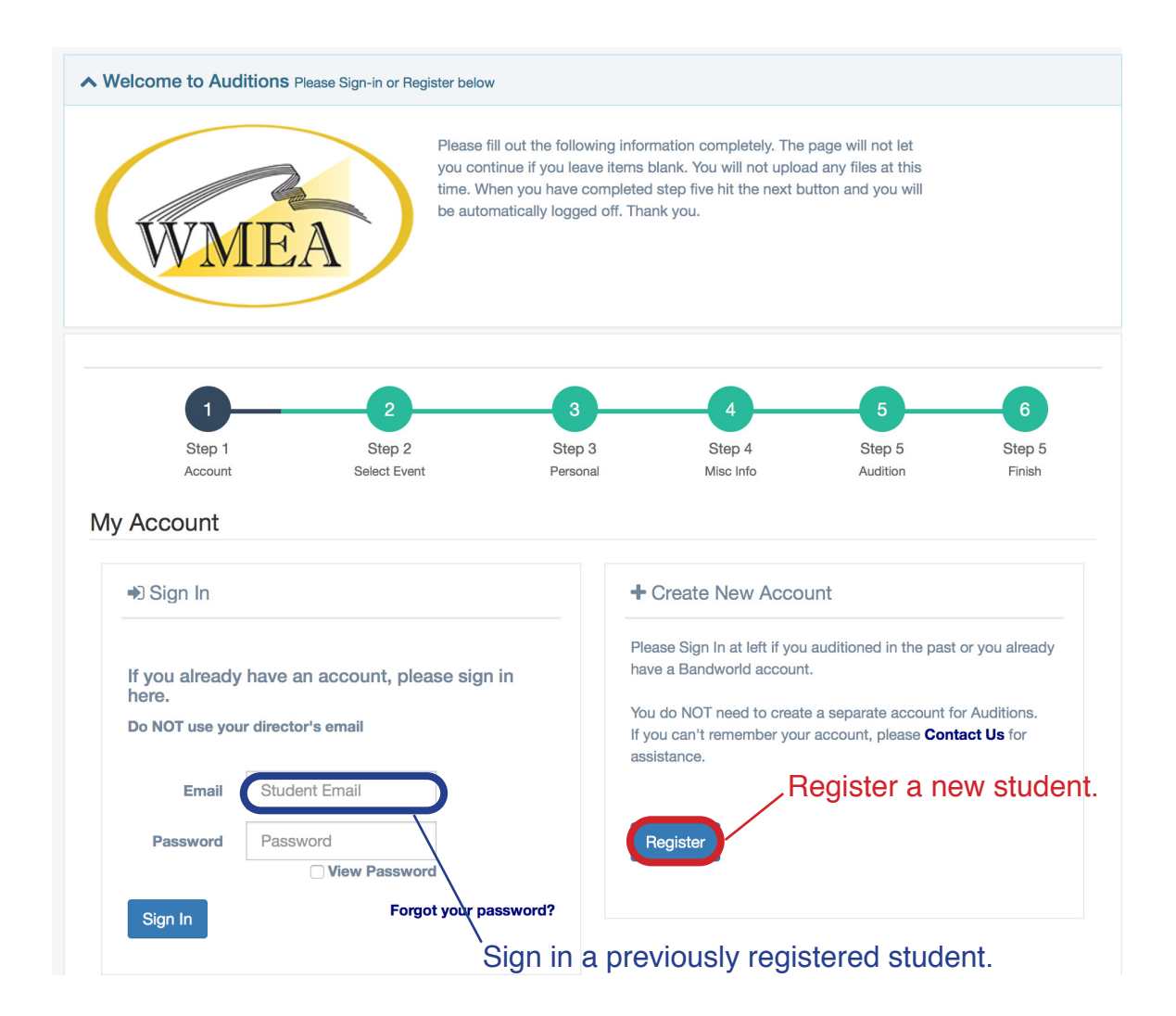

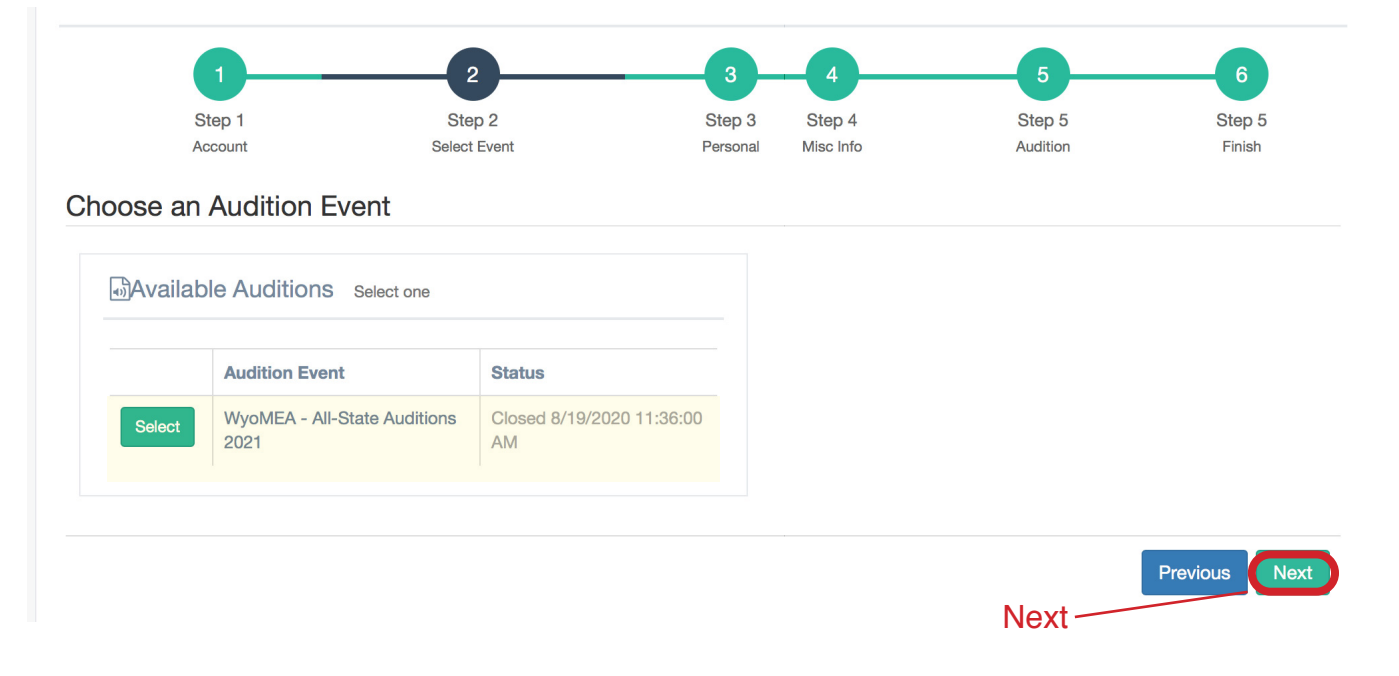

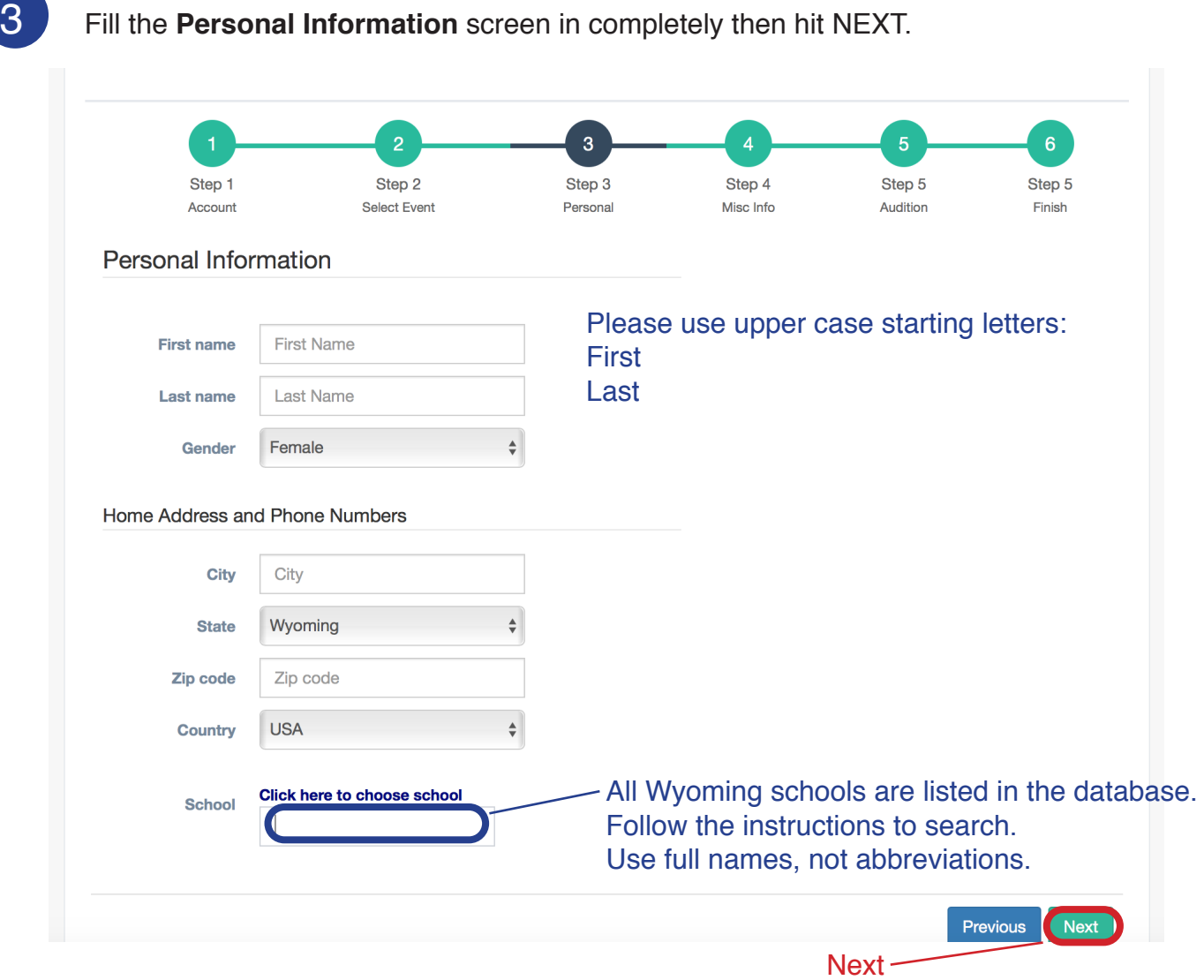

#### 4 The next screen is **MISCELLANEOUS INFORMATION**.

This includes a dropdown for recording sites, grade level, years in the high school group, and age.

After filling in this information, click NEXT.

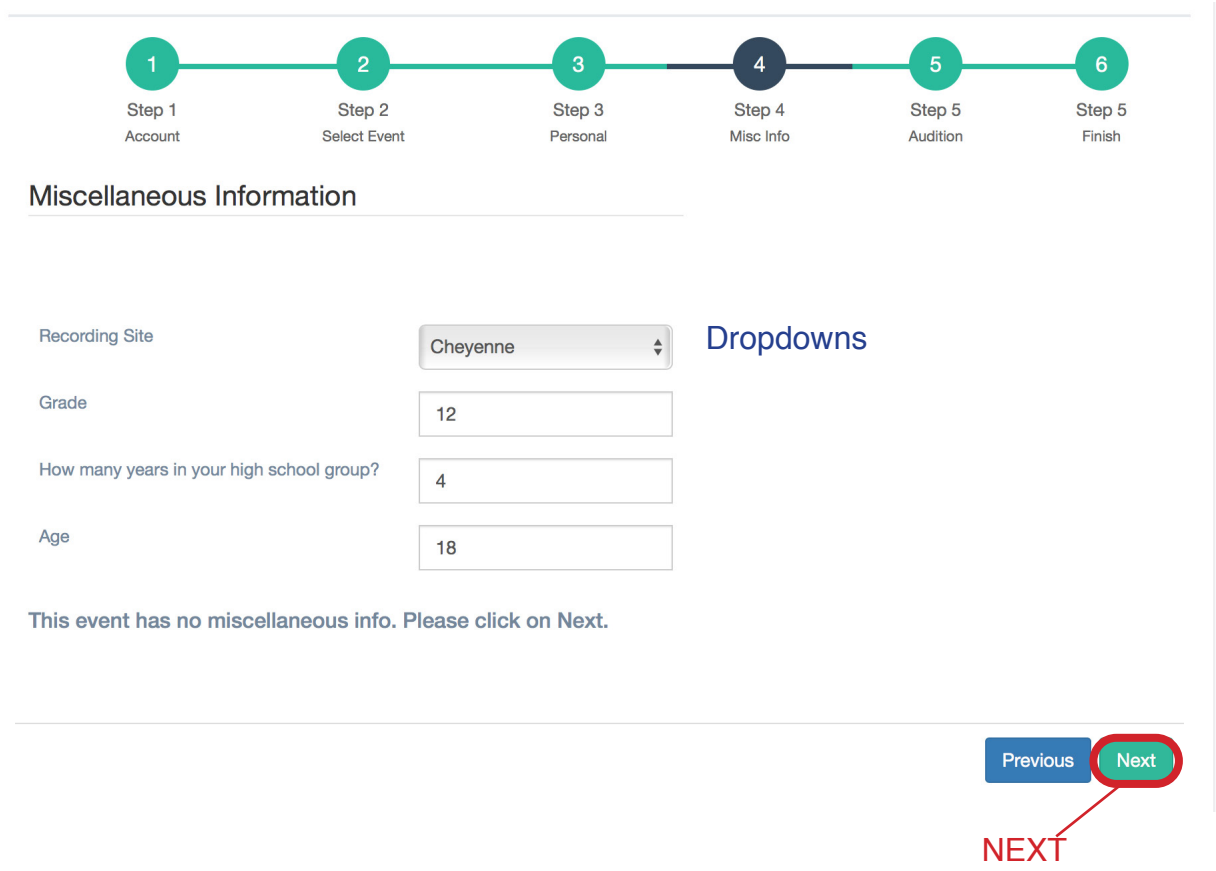

5 Finally, select your **VOICE PART or INSTRUMENT**. Note that all choir auditions include the word (Choir) with their part [e.g. Bass 1 (Choir)]. After choosing from the DROPDOWN menu, click NEXT

(Teachers will return to this screen to upload recording file)

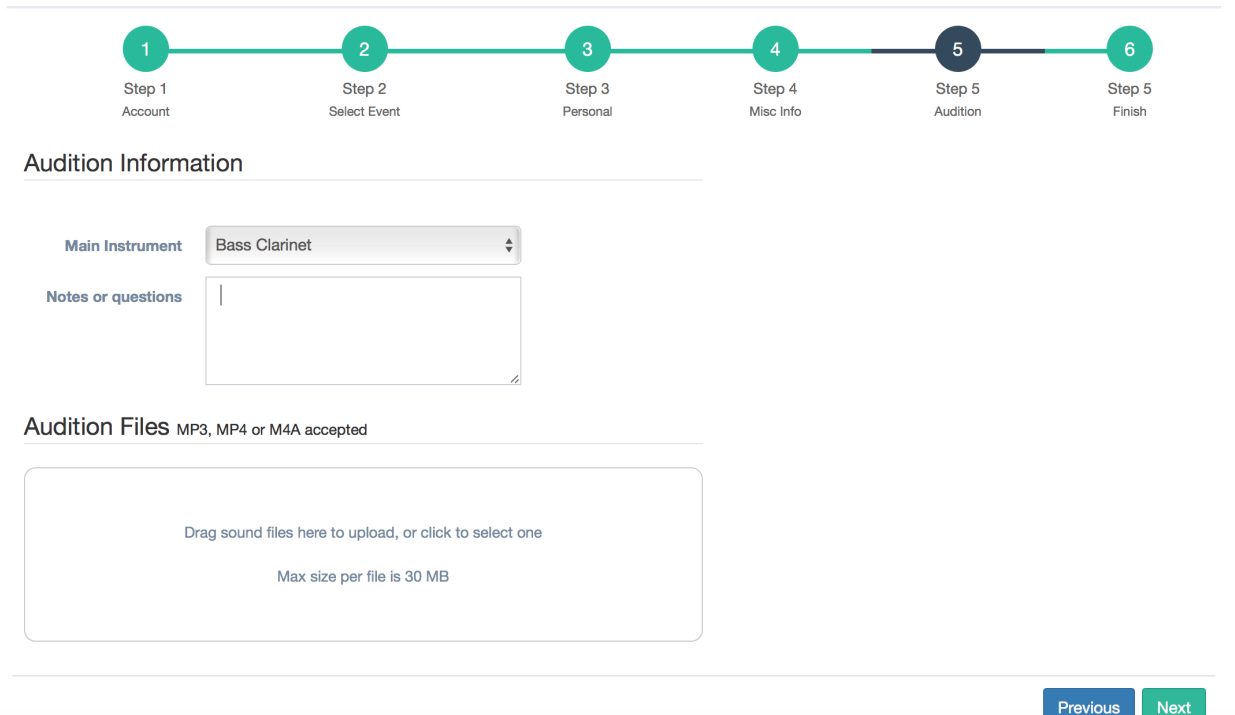

6 You will see the following confirmation screen for a few moments, followed by a return to the initial registration screen where a new student registration can begin. Be sure to LOG OUT.

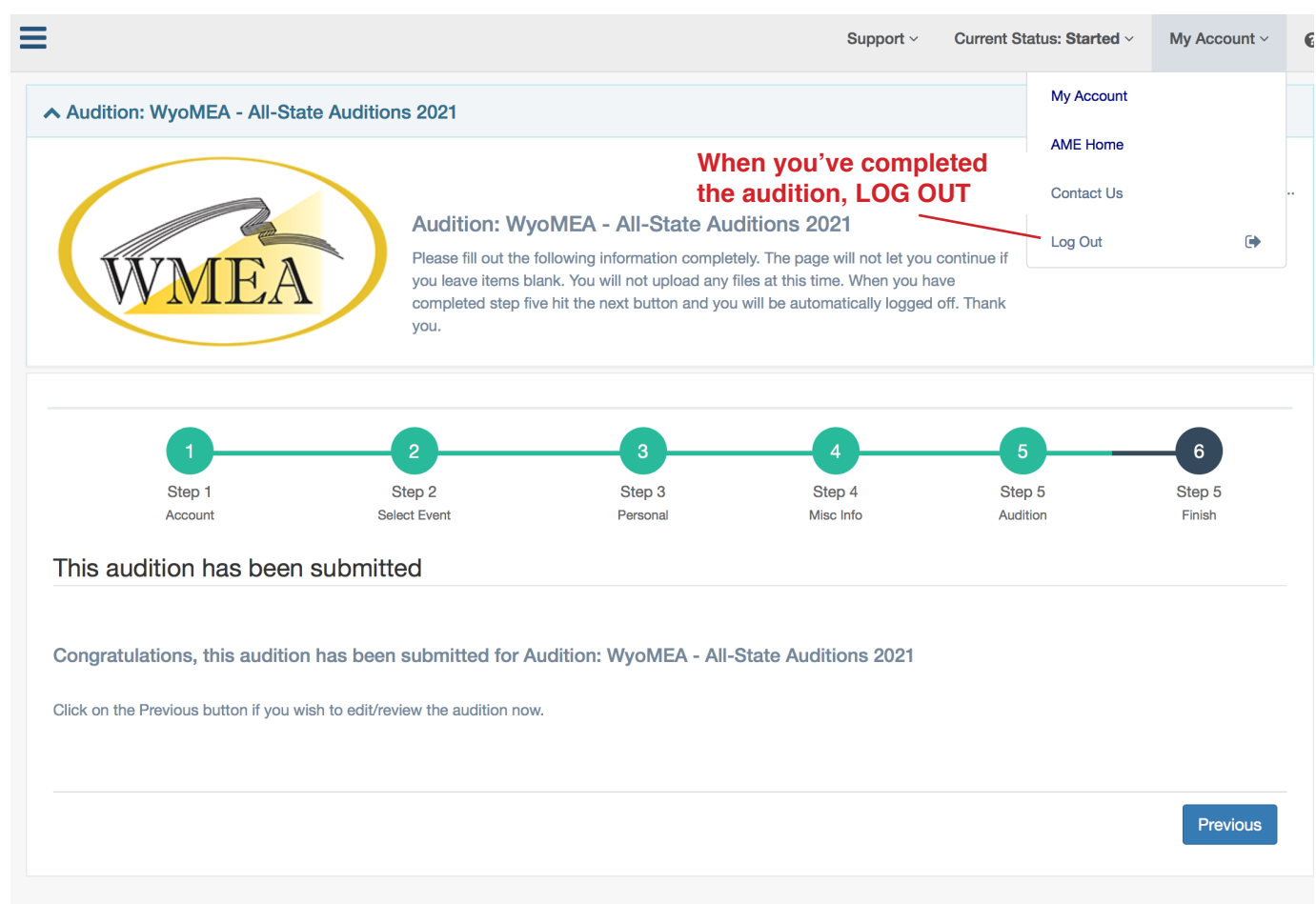

# **ADDITIONAL NOTES:**

- Corrections to registrations, such as voice part/instrument, recording site, or school, can be corrected up to the registration deadline by logging back in and making the necessary changes.
- When you receive your lists from the Host Site Chair, please check name spellings, etc.
- Be certain the students (or you) have an accurate record of their log-in and password so you can access their account to upload the recording.

# **Teachers: Please DO NOT register yourselves!**